# 广泽易盛开通操作步骤

### 1、注册用户登录后,进入个人中心:

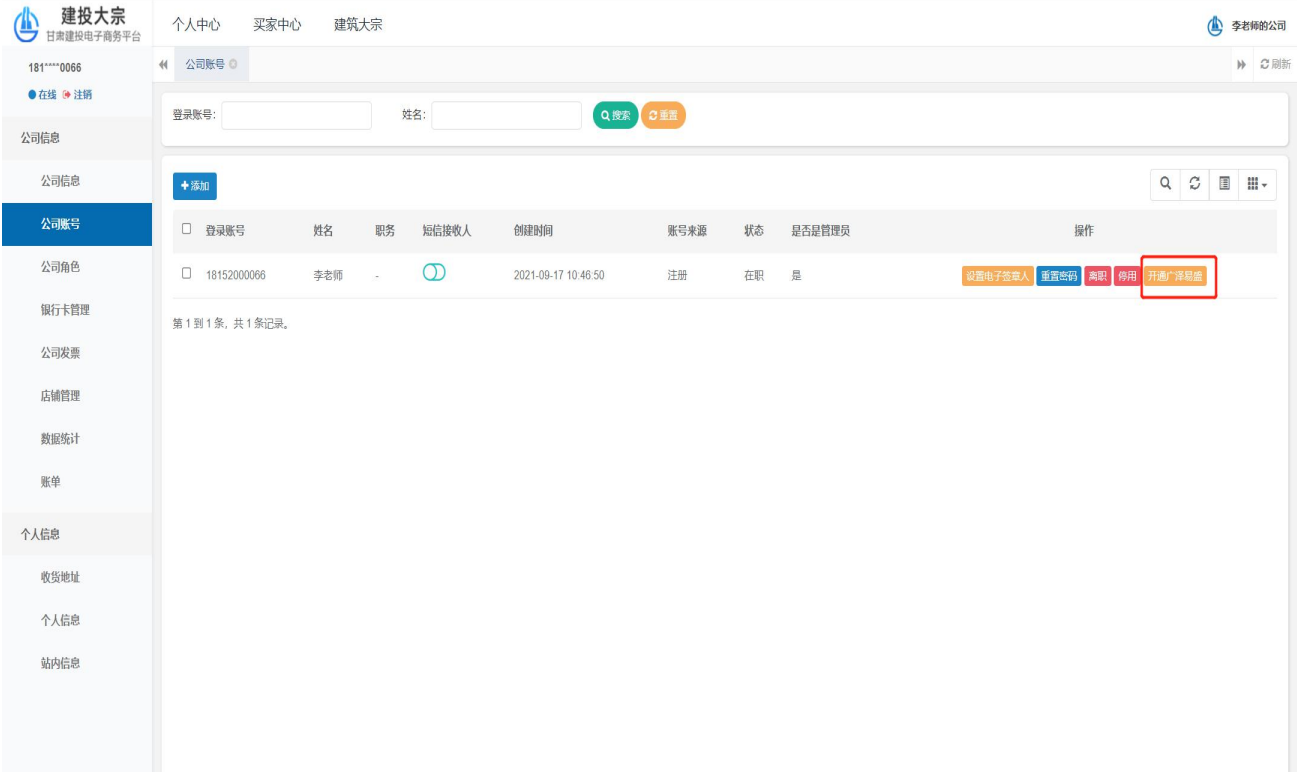

#### 2: 点击开通广泽易盛-→点击确定:

| 建投大宗<br>甘肃建投电子商务平台 | 个人中心<br>买家中心<br>建筑大宗<br>● 李老师的公司                                                                                                   |                                                                               |  |  |  |  |  |  |  |  |  |  |
|--------------------|----------------------------------------------------------------------------------------------------|-------------------------------------------------------------------------------|--|--|--|--|--|--|--|--|--|--|
| 181**** 0066       | <b>44 公司账号 ©</b>                                                                                                    |                                                                               |  |  |  |  |  |  |  |  |  |  |
| ●在线 ●注销            | Q搜索 C重置<br>登录账号:<br>姓名:                                                                                                    |                                                                               |  |  |  |  |  |  |  |  |  |  |
| 公司信息               |                                                                                                    |                                                                               |  |  |  |  |  |  |  |  |  |  |
| 公司信息               | $+$ 添加                                                                                                    | $Q \quad \mathbb{C} \quad \blacksquare \quad \blacksquare \cdot \blacksquare$ |  |  |  |  |  |  |  |  |  |  |
| 公司账号               | □ 登录账号<br>姓名<br>职务<br>短信接收人<br>创建时间<br>账号来源<br>状态<br>是否是管理员<br>操作                                                                  |                                                                               |  |  |  |  |  |  |  |  |  |  |
| 公司角色               | $\circledcirc$<br>□ 18152000066<br>李老师<br>$\sim 100$<br>2021-09-17 10:46:50<br>  设置电子签章人   重置密码   离职   停用   开通广泽易盛  <br>注册<br>在职 是 |                                                                               |  |  |  |  |  |  |  |  |  |  |
| 银行卡管理              | 第1到1条,共1条记录。                                                                                                    |                                                                               |  |  |  |  |  |  |  |  |  |  |
| 公司发票               |                                                                                                    |                                                                               |  |  |  |  |  |  |  |  |  |  |
| 店铺管理               |                                                                                                    |                                                                               |  |  |  |  |  |  |  |  |  |  |
| 数据统计               | 系统提示<br>$\times$                                                                                                    |                                                                               |  |  |  |  |  |  |  |  |  |  |
| 账单                 | $\left( 2\right)$<br>只能开通一个用户,确认开通该用户的广泽易盛<br>的支付权限吗,?                                                                             |                                                                               |  |  |  |  |  |  |  |  |  |  |
| 个人信息               |                                                                                                    |                                                                               |  |  |  |  |  |  |  |  |  |  |
| 收货地址               | 職<br>取消                                                                                                    |                                                                               |  |  |  |  |  |  |  |  |  |  |
| 个人信息               |                                                                                                    |                                                                               |  |  |  |  |  |  |  |  |  |  |
| 站内信息               |                                                                                                    |                                                                               |  |  |  |  |  |  |  |  |  |  |

<sup>3、</sup>跳转到广泽易盛信息补充页面:

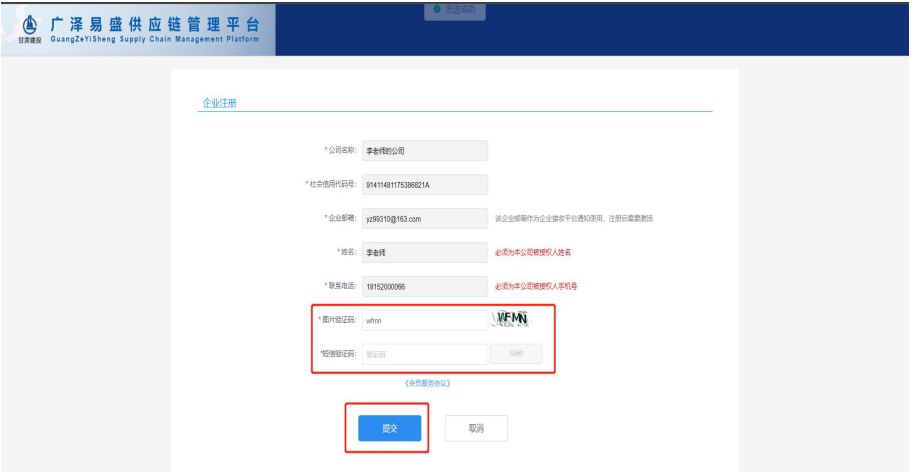

### 4、点击同意:

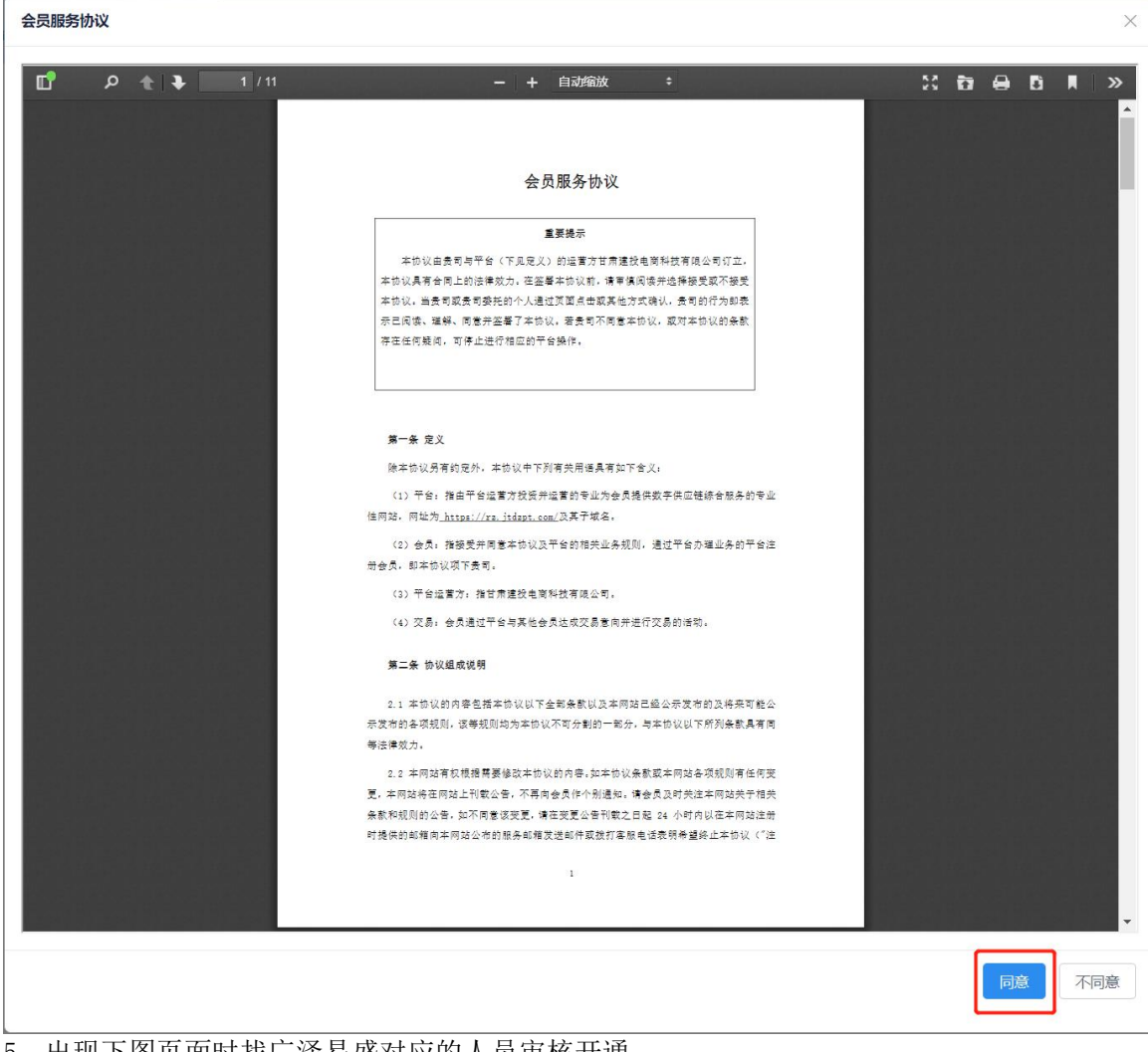

5、出现下图页面时找广泽易盛对应的人员审核开通:

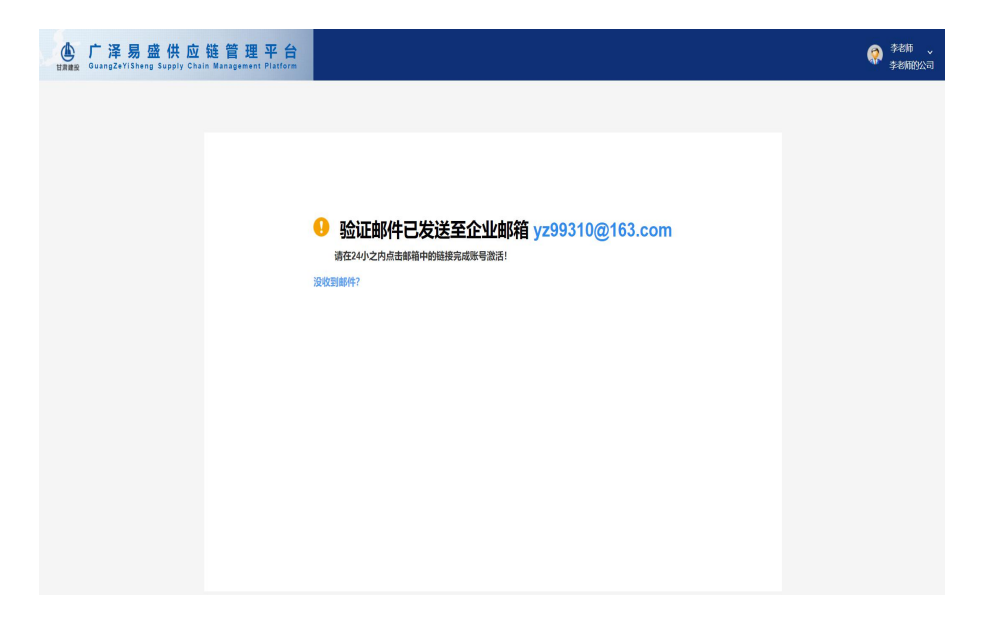

6、等待开通成功的通知(广泽易盛发短信)

### 开通广泽易盛后大宗支付操作

1、采购商在前台页面下单:

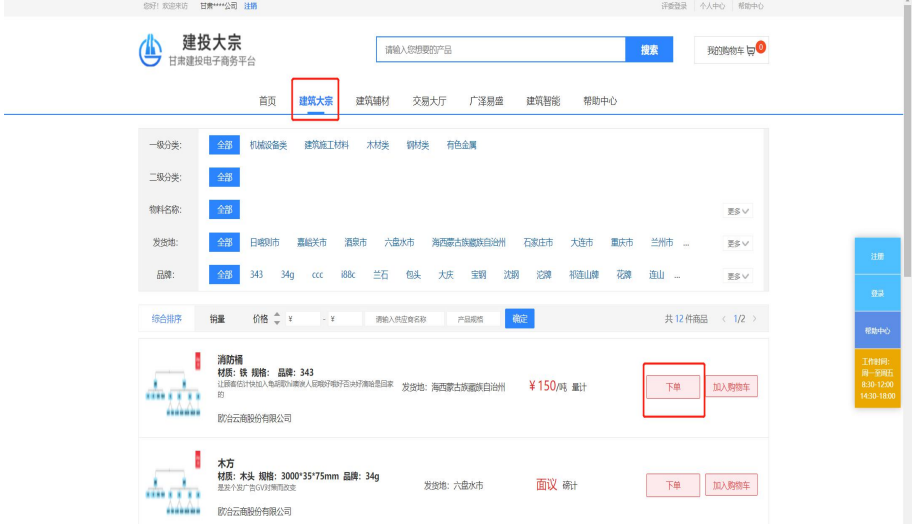

2、供应商登录 SCM 系统在客商管理->客户管理->找到对应的采购商公司并指派联系人:

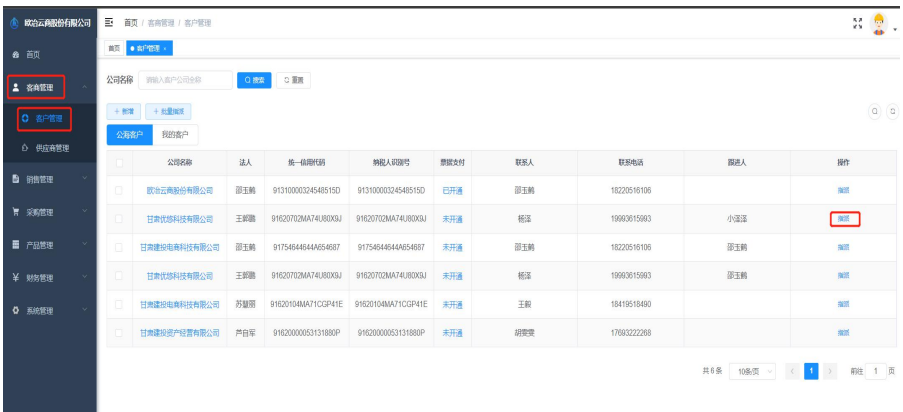

## 3、指派成功后供应商在销售管理->销售意向单->找到对应的订单点击受理:

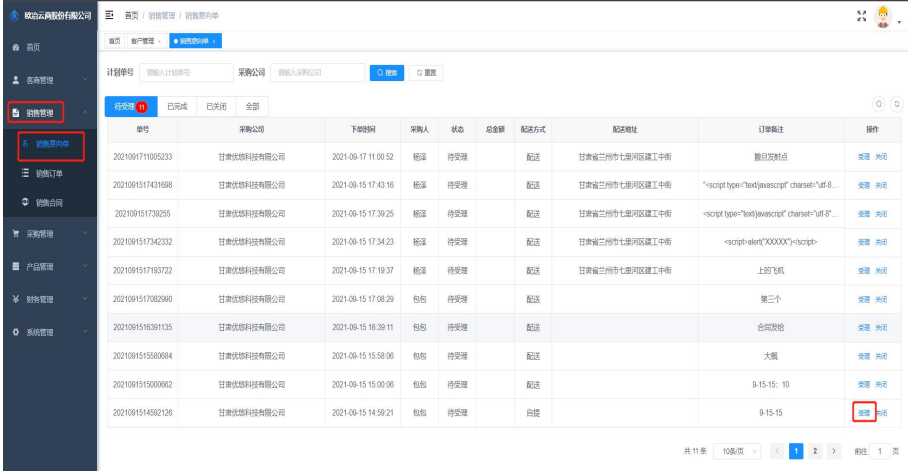

### 4、在红色输入框处确认修改好订单信息后提交:

**Contract Contract** 

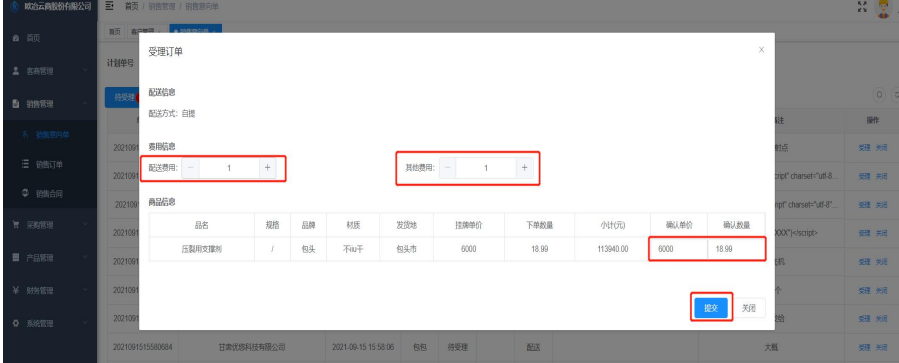

5、提交后供应商进入销售订单菜单,找到对应的订单后点击订单号进入该订单:

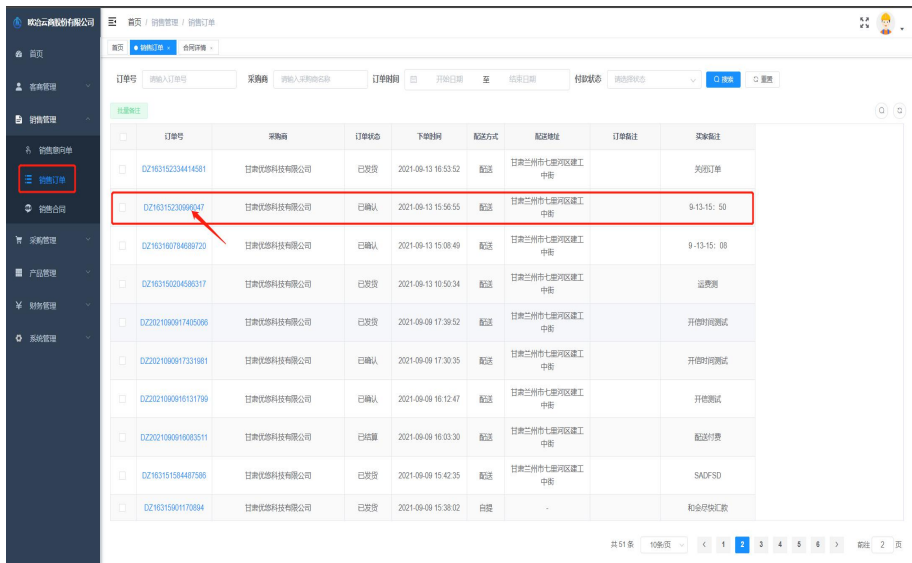

## 6、点击上传合同:

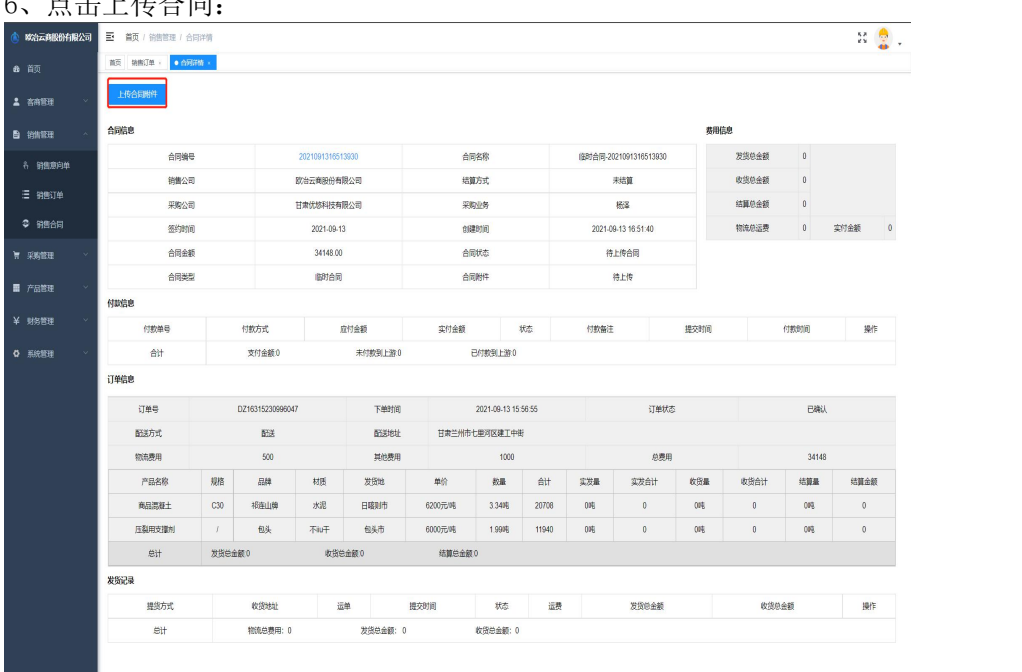

### 7、上传合同:

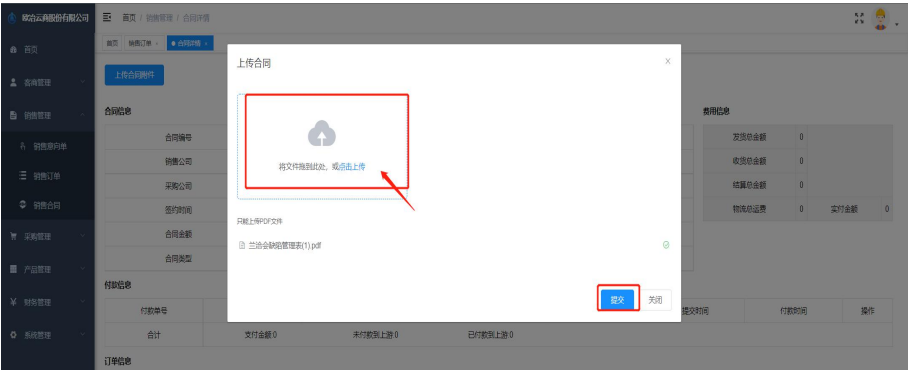

#### 8、点击新增收款单:

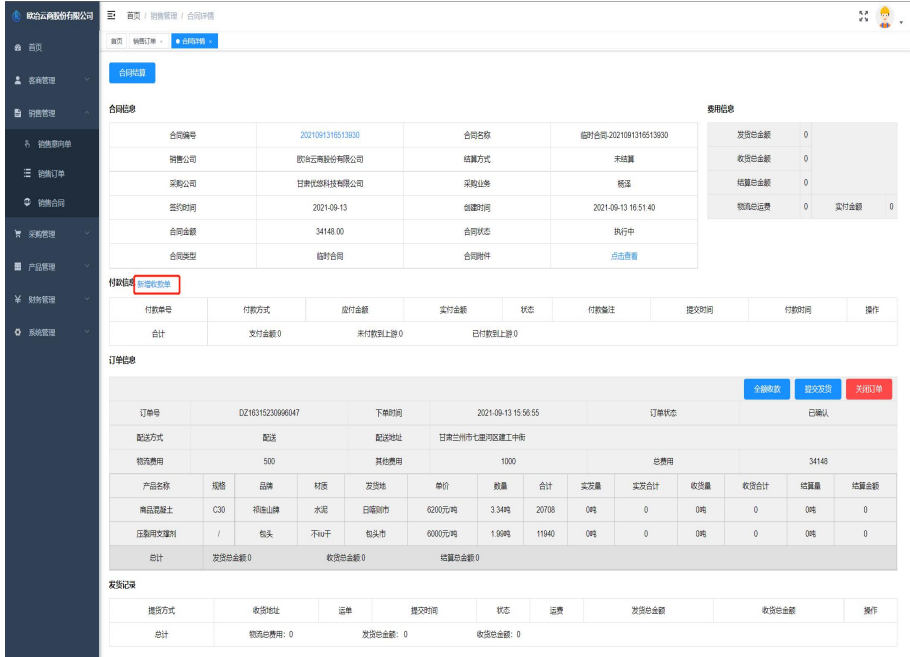

### 9、付款方式选择广泽易盛,填入时间信息并提交:

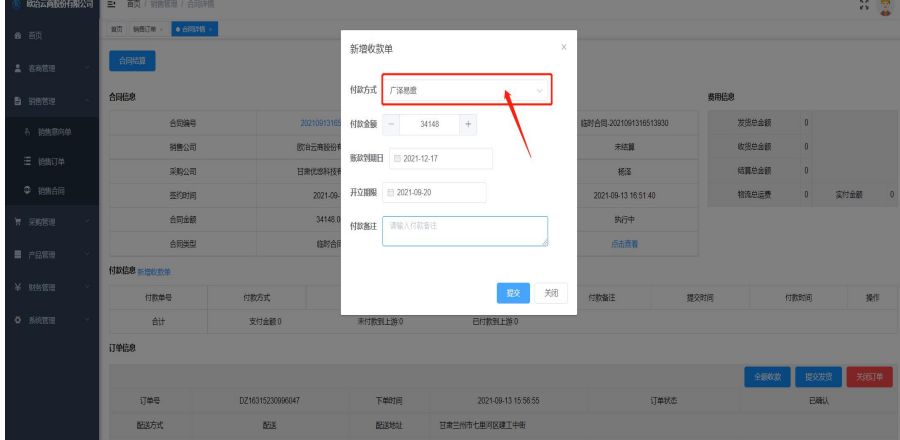

## 10、采购商账号登录 SCM 系统:

采购管理->采购订单->找到对应的订单点击订单号进入订单

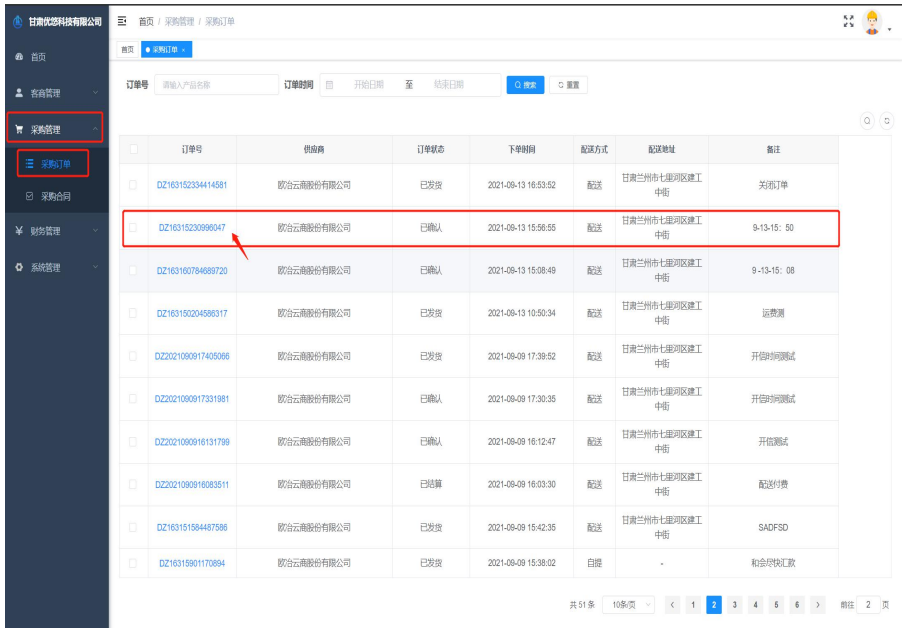

## 11、复制付款单号,找广泽易盛对应的人开信

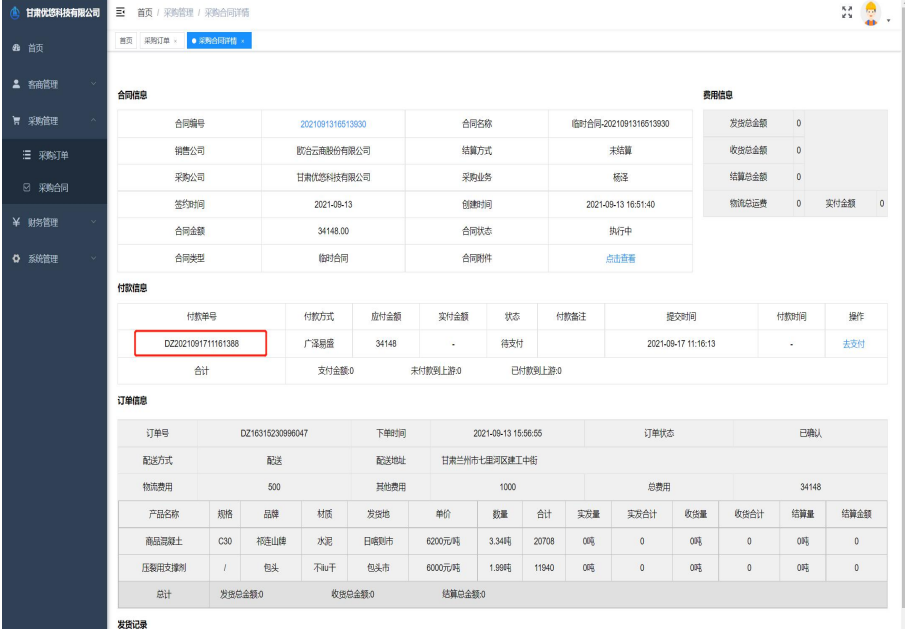

12、开信成功后状态为完成:

| ⋒<br>甘肃优悠科技有限公司 |  | 合同信息               |                     |                  |            |      |                          |                     |       |                     |       | 费用信息  |                     |       |       |       |  |
|-----------------|--|--------------------|---------------------|------------------|------------|------|--------------------------|---------------------|-------|---------------------|-------|-------|---------------------|-------|-------|-------|--|
| 68 首页           |  | 合同编号               |                     | 002              |            |      | 合同名称                     |                     |       | last1               |       |       | 发货总金额               | 16900 |       |       |  |
| ▲ 客商管理          |  | 销售公司               |                     | 欧治云商股份有限公司       |            |      | 结算方式                     |                     |       | 收货结算                |       |       | 收货总金额               | 15900 |       |       |  |
| ■ 采购管理          |  | 采购公司               |                     |                  | 甘肃优悠科技有限公司 |      | 采购业务                     |                     |       | 杨泽                  |       |       | 结算总金额               | 15900 |       |       |  |
|                 |  | 签约时间               |                     | 2021-09-16       |            |      | 创建时间                     |                     |       | 2021-09-16 15:14:13 |       |       | 物流总运费               | 1000  | 实付金额  | 17700 |  |
| 三 采购订单          |  | 开始时间               |                     | 2021-09-16       |            |      | 截至时间                     |                     |       | 2021-09-29          |       |       | 应付总金额               | 16900 |       |       |  |
| 2 采购合同          |  | 合同金额               |                     | 900000           |            |      | 合同状态                     |                     |       | 完成                  |       |       |                     |       |       |       |  |
| ¥ 财务管理          |  | 结转方式               |                     | 存货结转             |            |      |                          |                     |       |                     |       |       |                     |       |       |       |  |
| ☆ 系统管理          |  | 合同类型               |                     | 长期合同             |            |      | 合同附件                     |                     |       | 点击查看                |       |       |                     |       |       |       |  |
|                 |  | 付款信息               |                     |                  |            |      |                          |                     |       |                     |       |       |                     |       |       |       |  |
|                 |  | 付款单号               |                     | 付款方式             | 应付金额       |      | 状态<br>实付金额               |                     | 付款备注  |                     | 提交时间  |       |                     | 付款时间  |       |       |  |
|                 |  | DZ2021091615161990 |                     | 广泽易盛             | 17700      |      | 完成<br>17700.00           | last                |       | 2021-09-16 15:16:20 |       |       | 2021-09-16 15:25:00 |       |       | 查看    |  |
|                 |  | 合计                 |                     | 支付金额:17700       |            |      | 未付款到上游:0<br>已付款到上游:17700 |                     |       |                     |       |       |                     |       |       |       |  |
|                 |  | 订单信息               |                     |                  |            |      |                          |                     |       |                     |       |       |                     |       |       |       |  |
|                 |  | 订单号                |                     | DZ16317764866459 |            | 下单时间 |                          | 2021-09-16 15:10:08 |       |                     | 订单状态  |       |                     | 已结算   |       |       |  |
|                 |  | 配送方式               |                     | 配送               |            | 配送地址 |                          | 甘肃兰州市七里河区建工中街       |       |                     |       |       |                     |       |       |       |  |
|                 |  | 物流费用               |                     | 其他费用<br>500      |            |      | 300                      |                     |       | 总费用                 |       |       | 17700               |       |       |       |  |
|                 |  | 产品名称               | 规格                  | 品牌               | 材质         | 发货地  | 单价                       | 数量                  | 合计    | 实发量                 | 实发合计  | 收货量   | 收货合计                |       | 结算量   | 结算金额  |  |
|                 |  | 涂塑查管               | DN800*23.1          | 宝钢               | 碳钢         | 石家庄市 | 900元/磅                   | 1磅                  | 900   | 1磅                  | 900   | 1磅    | 900                 |       | 1磅    | 900   |  |
|                 |  | 10:49:00 00:       | <b>PAIROO*53 QR</b> | $\sim$           | trait +    | 実設条本 | 5000元/08                 | 200 <sub>0</sub>    | 10000 | onti                | 10000 | 1.801 | anno.               |       | 1.855 | nnng  |  |

13、超过开立信时间后,状态为支付失败

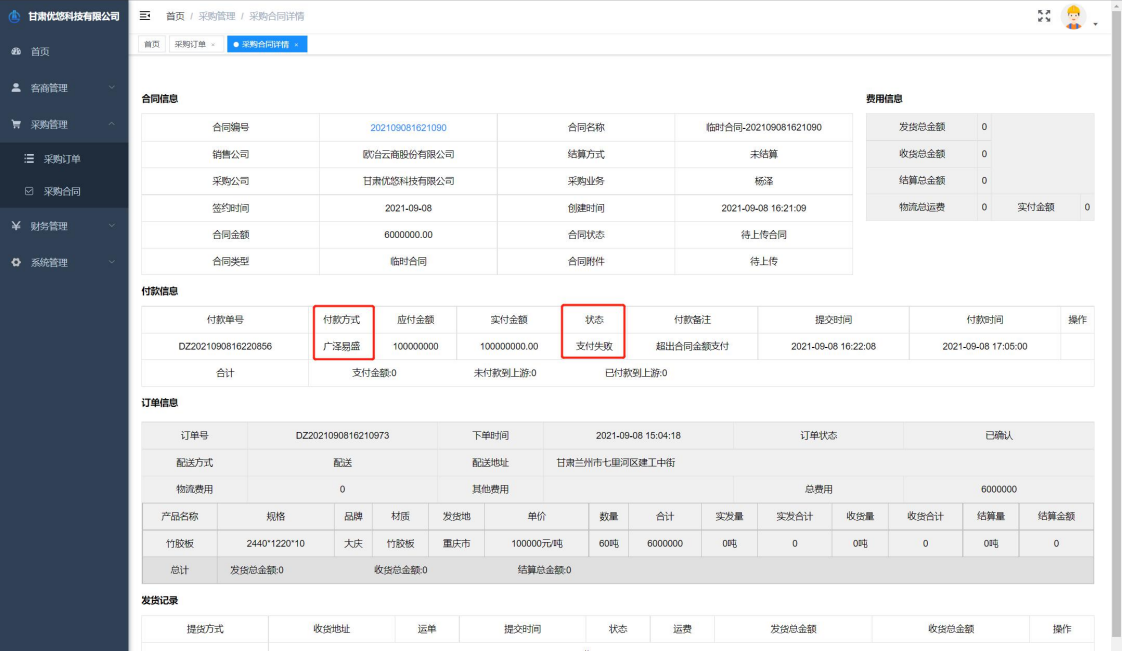